### GnuPlot, an Introduction

#### Gert K. Sønderby Mikkel B. Mortensen Sarah M. Niebe

May 10, 2007

 $\leftarrow$   $\Box$   $\rightarrow$ 

メタメメ ミメメ ミメ

哇

<span id="page-0-0"></span> $2Q$ 

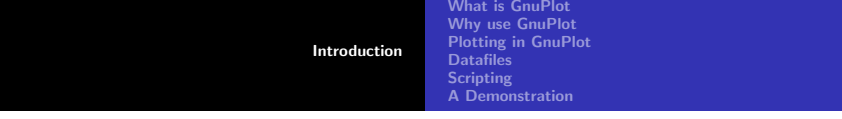

[What is GnuPlot](#page-2-0) [Why use GnuPlot](#page-5-0) [Plotting in GnuPlot](#page-10-0) **[Datafiles](#page-11-0)** [Scripting](#page-12-0) [A Demonstration](#page-18-0)

 $\leftarrow$   $\Box$ 

A  $\sim$  $\leftarrow$   $\equiv$  $\sim$  目

**B** 

唐

<span id="page-1-0"></span> $2Q$ 

[What is GnuPlot](#page-4-0) [Why use GnuPlot](#page-5-0) [Plotting in GnuPlot](#page-10-0) **[Datafiles](#page-11-0) [Scripting](#page-12-0)** [A Demonstration](#page-18-0)

イロト イ押 トイモト イモト

哇

<span id="page-2-0"></span> $2Q$ 

## What is GnuPlot

 $\blacktriangleright$  Lightweight graphical plotting tool

[What is GnuPlot](#page-4-0) [Why use GnuPlot](#page-5-0) [Plotting in GnuPlot](#page-10-0) **[Datafiles](#page-11-0) [Scripting](#page-12-0)** [A Demonstration](#page-18-0)

K ロ ⊁ K 倒 ≯ K ミ ⊁ K ミ ≯

唐

 $2Q$ 

## What is GnuPlot

- $\blacktriangleright$  Lightweight graphical plotting tool
- $\triangleright$  Supports interactive and scripted display

[What is GnuPlot](#page-2-0) [Why use GnuPlot](#page-5-0) [Plotting in GnuPlot](#page-10-0) **[Datafiles](#page-11-0) [Scripting](#page-12-0)** [A Demonstration](#page-18-0)

メロメ メ御 メメ ミメ メミメ

唐

<span id="page-4-0"></span> $2Q$ 

## What is GnuPlot

- $\blacktriangleright$  Lightweight graphical plotting tool
- $\triangleright$  Supports interactive and scripted display
- $\triangleright$  Open source software

[What is GnuPlot](#page-2-0) [Why use GnuPlot](#page-9-0) [Plotting in GnuPlot](#page-10-0) **[Datafiles](#page-11-0) [Scripting](#page-12-0)** [A Demonstration](#page-18-0)

K ロ ▶ K 御 ▶ K 君 ▶ K 君 ▶

哇

<span id="page-5-0"></span> $299$ 

## Why use GnuPlot

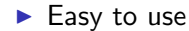

[What is GnuPlot](#page-2-0) [Why use GnuPlot](#page-9-0) [Plotting in GnuPlot](#page-10-0) **[Datafiles](#page-11-0) [Scripting](#page-12-0)** [A Demonstration](#page-18-0)

イロト イ押 トイモト イモト

哇

 $2Q$ 

## Why use GnuPlot

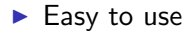

 $\blacktriangleright$  No annoying graphical interface

[What is GnuPlot](#page-2-0) [Why use GnuPlot](#page-9-0) [Plotting in GnuPlot](#page-10-0) **[Datafiles](#page-11-0) [Scripting](#page-12-0)** [A Demonstration](#page-18-0)

メロメ メ御 メメ ミメ メミメ

唐

 $2Q$ 

## Why use GnuPlot

- $\blacktriangleright$  Easy to use
- $\blacktriangleright$  No annoying graphical interface
- $\blacktriangleright$  Wide range of options

[What is GnuPlot](#page-2-0) [Why use GnuPlot](#page-9-0) [Plotting in GnuPlot](#page-10-0) [Datafiles](#page-11-0) **[Scripting](#page-12-0)** [A Demonstration](#page-18-0)

メロメ メ御 メメ ミメ メミメ

 $2Q$ 

哇

# Why use GnuPlot

- $\blacktriangleright$  Easy to use
- $\blacktriangleright$  No annoying graphical interface
- $\triangleright$  Wide range of options
- $\triangleright$  Capable of handling colossal amounts of data

[What is GnuPlot](#page-2-0) [Why use GnuPlot](#page-5-0) [Plotting in GnuPlot](#page-10-0) [Datafiles](#page-11-0) **[Scripting](#page-12-0)** [A Demonstration](#page-18-0)

メロメ メ御 メメ ミメ メミメ

 $2Q$ 

<span id="page-9-0"></span>哇

# Why use GnuPlot

#### $\blacktriangleright$  Easy to use

- $\blacktriangleright$  No annoying graphical interface
- $\triangleright$  Wide range of options
- $\triangleright$  Capable of handling colossal amounts of data
- $\blacktriangleright$  Because Excel sucks!

[What is GnuPlot](#page-2-0) [Why use GnuPlot](#page-5-0) [Plotting in GnuPlot](#page-10-0) [Datafiles](#page-11-0) **[Scripting](#page-12-0)** [A Demonstration](#page-18-0)

## Plot and Splot

#### Plot

A 2D plotting tool, use: gnuplot> plot  $sin(x*2+10)*sin(x*.5)$ 

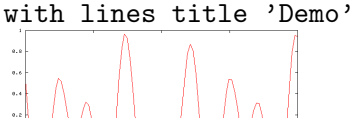

### $\mathcal{A}_{\mathcal{A}}$  $\mathcal{A}_{\mathcal{A}}$  $\mathcal{A}_{\mathcal{A}}$  $-0.8$  $\frac{1}{10}$

#### Splot

A 3D plotting tool, use: gnuplot> plot sin(x\*\*2+y\*\*2)

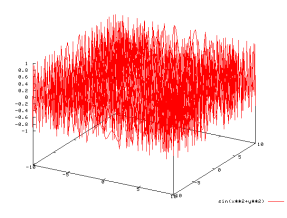

 $\leftarrow$   $\Box$ 

④ → → 重

€

<span id="page-10-0"></span> $2Q$ 

[What is GnuPlot](#page-2-0) [Why use GnuPlot](#page-5-0) [Plotting in GnuPlot](#page-10-0) [Datafiles](#page-11-0) **[Scripting](#page-12-0)** [A Demonstration](#page-18-0)

a mills.

→ 伊 ▶ → ヨ ▶ → ヨ ▶

 $2Q$ 

<span id="page-11-0"></span>哇

### How to import data from a datafile

#### Importing test data

test.data # X Y 1.0 1.2 2.0 1.8 3.0 1.6 Importing from a datafile: gnuplot> plot "test.data" using 1:2

[What is GnuPlot](#page-2-0) [Why use GnuPlot](#page-5-0) [Plotting in GnuPlot](#page-10-0) **[Datafiles](#page-11-0) [Scripting](#page-14-0)** [A Demonstration](#page-18-0)

イロト イ押 トイモト イモト

哇

<span id="page-12-0"></span> $2Q$ 

## Scripting in GnuPlot

 $\blacktriangleright$  Makes batch creation easy

[What is GnuPlot](#page-2-0) [Why use GnuPlot](#page-5-0) [Plotting in GnuPlot](#page-10-0) **[Datafiles](#page-11-0)** [Scripting](#page-14-0) [A Demonstration](#page-18-0)

K ロ ⊁ K 倒 ≯ K ミ ⊁ K ミ ≯

哇

 $2Q$ 

## Scripting in GnuPlot

- $\blacktriangleright$  Makes batch creation easy
- $\blacktriangleright$  Can be invoked in a makefile

[What is GnuPlot](#page-2-0) [Why use GnuPlot](#page-5-0) [Plotting in GnuPlot](#page-10-0) **[Datafiles](#page-11-0)** [Scripting](#page-12-0) [A Demonstration](#page-18-0)

K ロ ⊁ K 倒 ≯ K ミ ⊁ K ミ ≯

<span id="page-14-0"></span> $2Q$ 

哇

## Scripting in GnuPlot

- $\blacktriangleright$  Makes batch creation easy
- $\blacktriangleright$  Can be invoked in a makefile
- $\triangleright$  Avoids the use of interactive session, when not needed

[What is GnuPlot](#page-2-0) [Why use GnuPlot](#page-5-0) [Plotting in GnuPlot](#page-10-0) **[Datafiles](#page-11-0) [Scripting](#page-12-0)** [A Demonstration](#page-18-0)

メロメ メ御 メメ ミメ メミメ

 $2Q$ 

# Scripting in GnuPlot

### Case study

Comparing data sets:

When you have several data sets and need to compare them, scripting allows generation of all desired graphs in one run. app-4 > gnuplot script.gnu

[What is GnuPlot](#page-2-0) [Why use GnuPlot](#page-5-0) [Plotting in GnuPlot](#page-10-0) **[Datafiles](#page-11-0) [Scripting](#page-12-0)** [A Demonstration](#page-18-0)

イロト イ押 トイモト イモト

唐

 $2Q$ 

## Scripting in GnuPlot

Case study set terminal postscript eps noenhanced color solid defaultplex "Times-Roman" 18 set output "img/q3graf.eps" set xlabel "Threads" set ylabel "Time" set title "Tracegraph for Q3"

plot [0:] [0:] "serializable.data" title 'Serializable' with linespoints,

"read comitted.data" title 'Read comitted' with linespoints

[What is GnuPlot](#page-2-0) [Why use GnuPlot](#page-5-0) [Plotting in GnuPlot](#page-10-0) **[Datafiles](#page-11-0)** [Scripting](#page-12-0) [A Demonstration](#page-18-0)

**K ロ ト K 伊 ト K ミ** 

→ 重

**In** 

 $\sim$ 

重

 $2Q$ 

## Scripting in GnuPlot

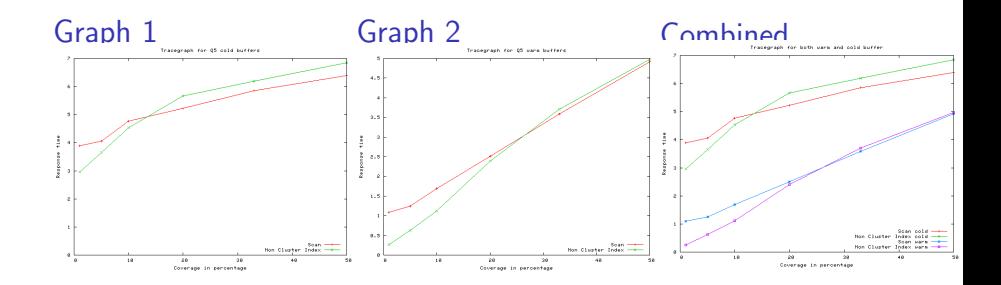

[What is GnuPlot](#page-2-0) [Why use GnuPlot](#page-5-0) [Plotting in GnuPlot](#page-10-0) **[Datafiles](#page-11-0) [Scripting](#page-12-0)** [A Demonstration](#page-18-0)

イロト イ押 トイモト イモト

哇

<span id="page-18-0"></span> $2Q$ 

### Show and tell by Gert

Gert will now give you a tour of GnuPlot's interactive shell